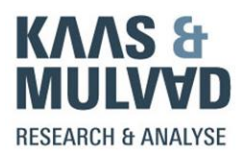

## **CARTODB – QUICK CHEAT SHEET – TOMMY KAAS @tbkaas**

## **GLOBAL INVESTIGATIVE JOURNALISM CONFERENCE 2015**

Data for the training session - find the zipped folder here[: http://kortlink.dk/hfu7](http://kortlink.dk/hfu7)

You can use CartoDB for creating maps – typically maps with points or choropleth maps.

A free license can be created in two minutes at: [www.cartodb.com](http://www.cartodb.com/)

You can also try a payment model for 14 days and cancel it without problems.

When logged in, you'll see your dashboard. First it's empty, but when you have imported datasets and created maps, you can toggle between data and maps and have easy access to both.

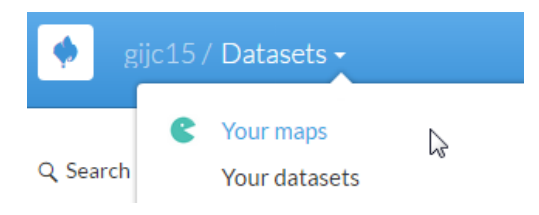

You can upload max 50 MB data with the free license. It covers most needs.

You can upload data to CartoDB in a variety of formats. Start by pressing "New dataset".

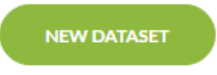

When a dataset is imported, press "Connect dataset".

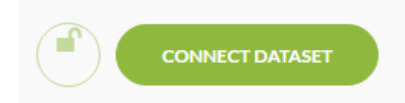

If you have spatial information in your data set, you can switch between table view and map-view.

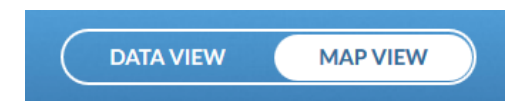

It's important to check if the import went ok. Are column types correct? If not you can change the type:

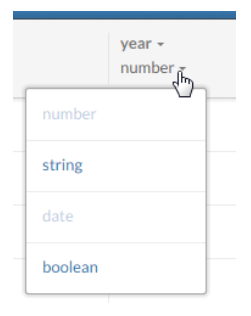

Once you have uploaded your table, you can from the dataset create a map and visualization. (Button in the upper right corner).

CartoDB force you to create a map, before you can publish:

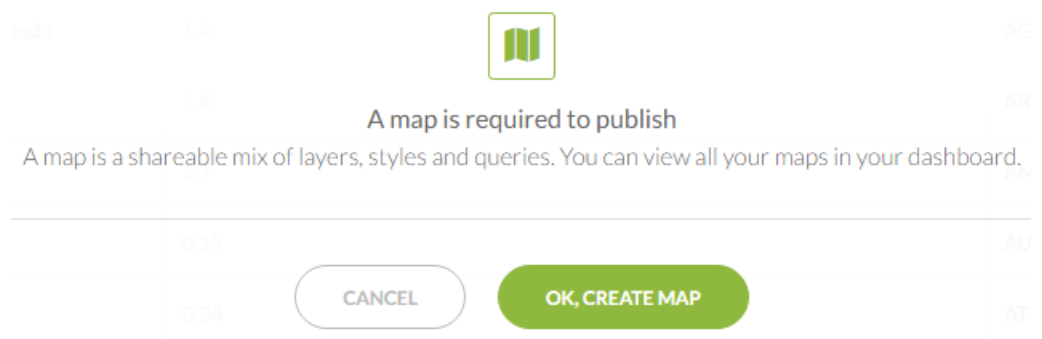

CartoDB analyzes the dataset behind your map and offer ideas for visualizations. You might benefit from the ideas, but it's important that you have thought about the data and possibilities for visualizations before you actually start working.

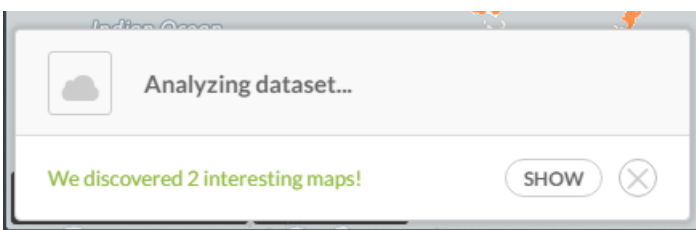

A number of Wizards at the right side of the screen helps you to color your map in different ways.

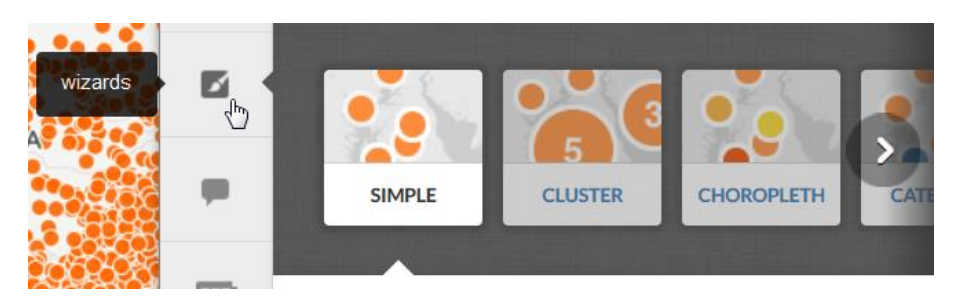

Maps with points (addresses or latitude/longitude):

Choropleth maps (maps with areas like countries, counties, municipalities, postal districts etc.)

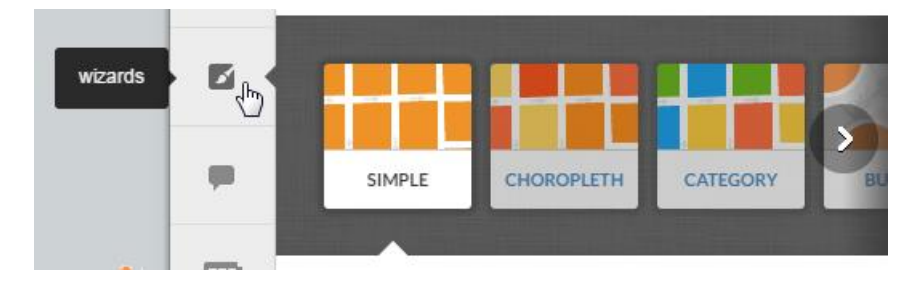

Above and below the wizards icon you'll find icons for creating legends, info windows etc.

You can choose between different basemaps. It's easy to change basemap and check what works best.

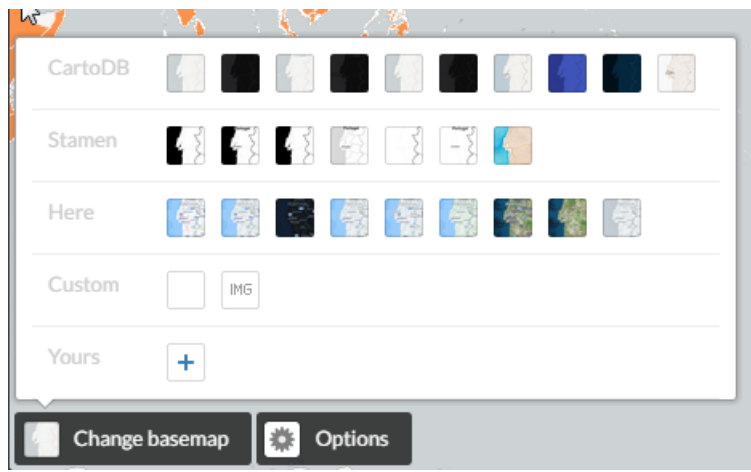

If you press the CSS button at the right, you can manipulate the code, which controls the visualization. In this code below it would be very easy to change the color codes. It's as simple as editing the text.

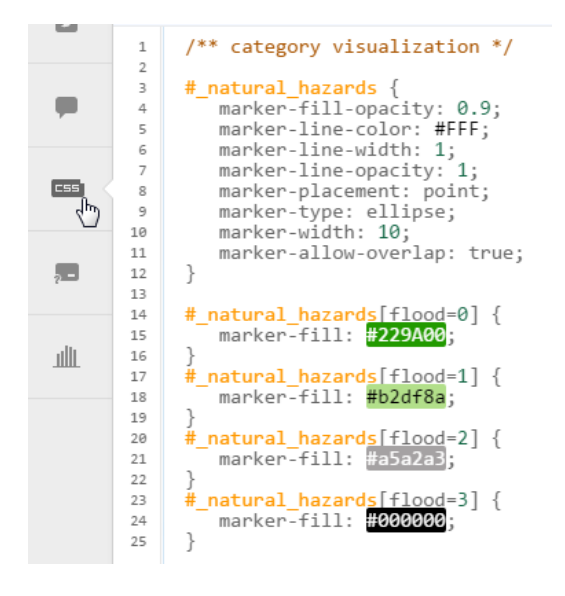

When making interactive maps with CartoDB, you get good help, if you for instance want the color of dots or polygons to reflect the values in the data. Like in this choropleth example:

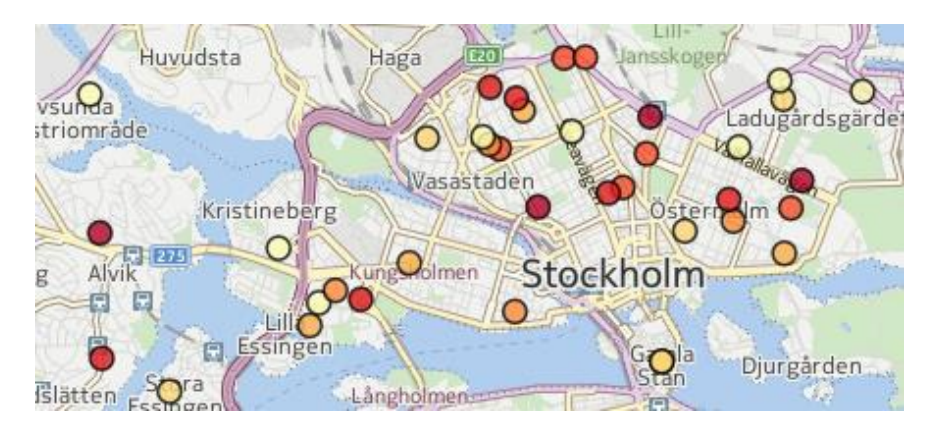

Another wizard will help creating "bubble" maps, where the size of the points on the map reflects the values. In such a card, a point with the value 100 appears less than a point to 1000. Like this example:

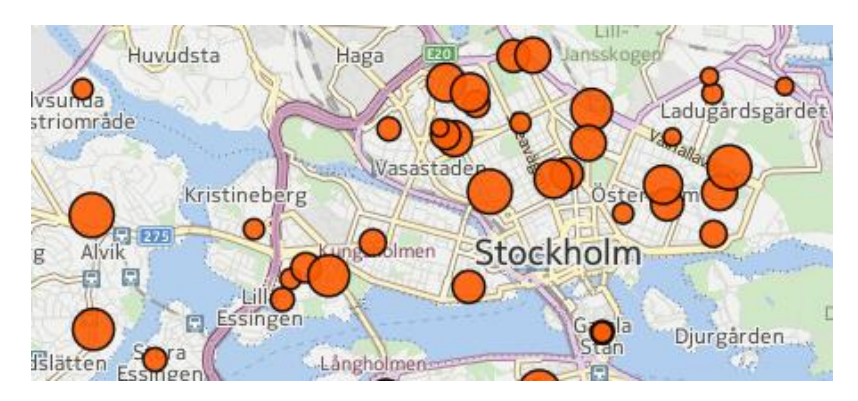

If you dare to work in the CSS editor, you will be able to combine the code for different types of visualizations – for instance choropleth maps and bubble maps.

This means that it's easy to create a map, where – at the same time – color and size varies. Like this:

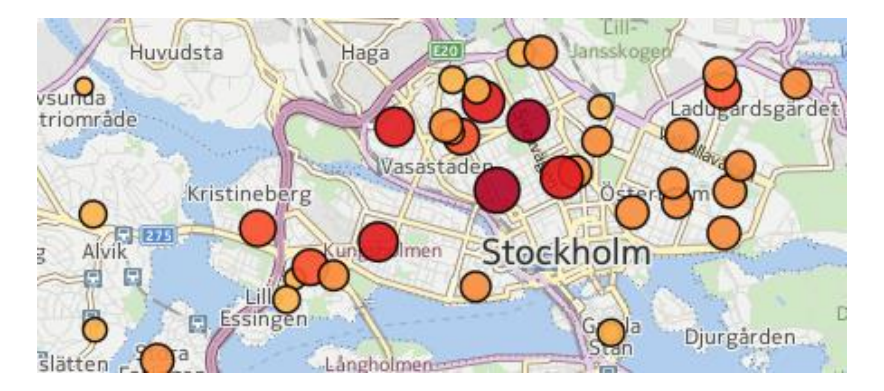

When you are done and satisfied with the look of the map, press "publish".

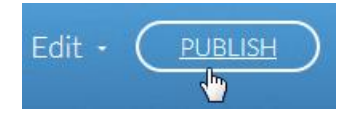

You'll now get three different possibilities for using your map outside Cartodb.com

## **ABOUT GEOCODING**

If you have big datasets with addresses and want those placed on a map, it could either be very expensive (if you use CartoDB) or free (if you can find a decent translator/geocoder).

There are quite a few services online that claims to be able to geocode. (You feed it a list of addresses and get a list containing latitude/longitude in return) Typically it works better with US addresses, but it's worth a try if you come across something that looks promising. Here are a couple of examples:

GPSvisualizer: <http://www.gpsvisualizer.com/geocoder/> findlatitudeandlongitude.com: <http://kortlink.dk/g6w3>

## **LINKS**

CartoDB has many tutorials – some as text, some as video:<http://docs.cartodb.com/tutorials.html>

There is an official FAQ[: http://docs.cartodb.com/faqs.html](http://docs.cartodb.com/faqs.html)

And a gallery for inspiration:<https://cartodb.com/gallery/>

Lots of people have created video tutorials: [https://www.youtube.com/results?search\\_query=cartodb](https://www.youtube.com/results?search_query=cartodb)